# **Message:**

To create a **New** message from the FirstClass Desktop click, on **New Message.**

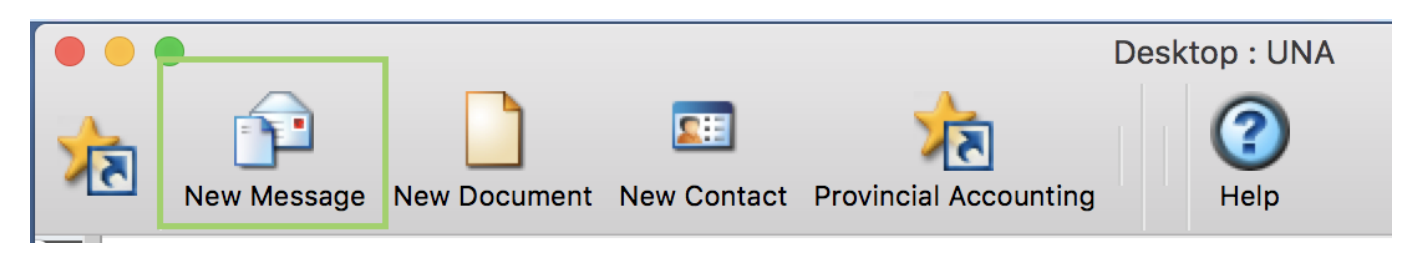

## OR

From the FirstClass menu bar, click on **Message,** then on **New Message.**

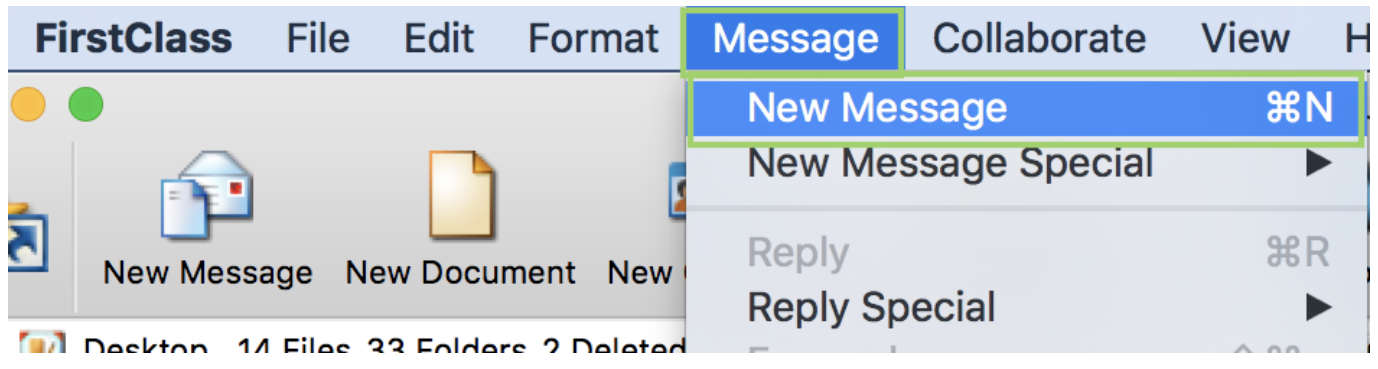

You can also use the shortcut on keyboard:

## **Windows** CTRL-N

#### **Macintosh** COMMAND-N

The **New Message** screen will open for completion.

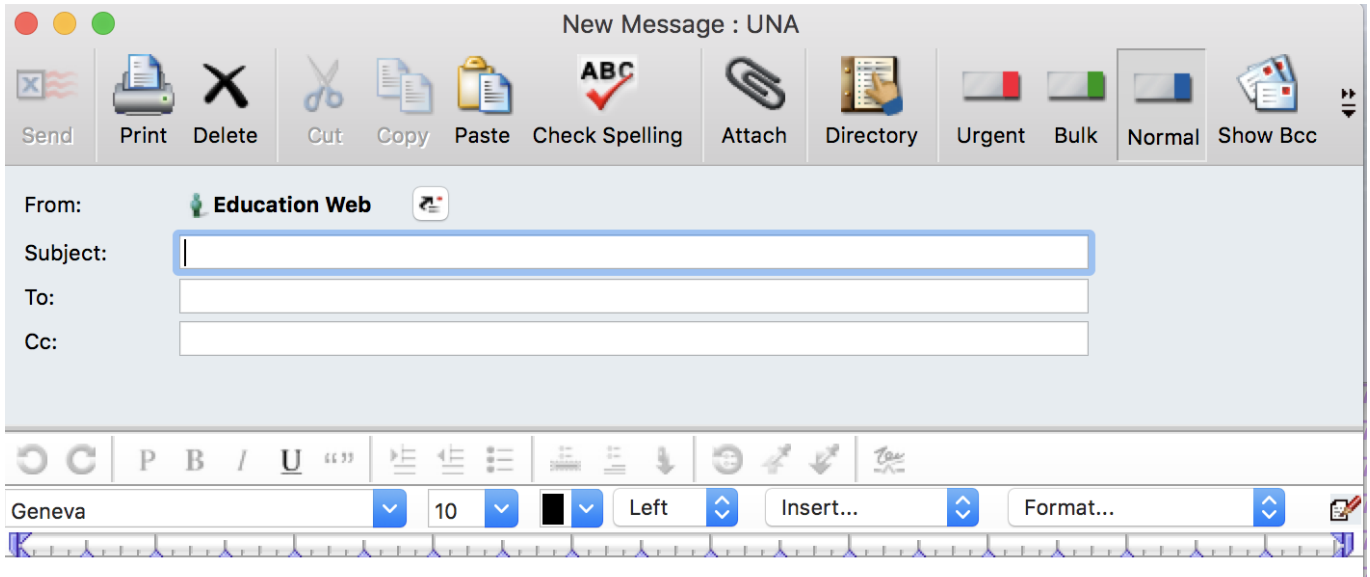

Options to **Reply** to message:

Standard account includes a **REPLY** button on with a drop-down menu of options.

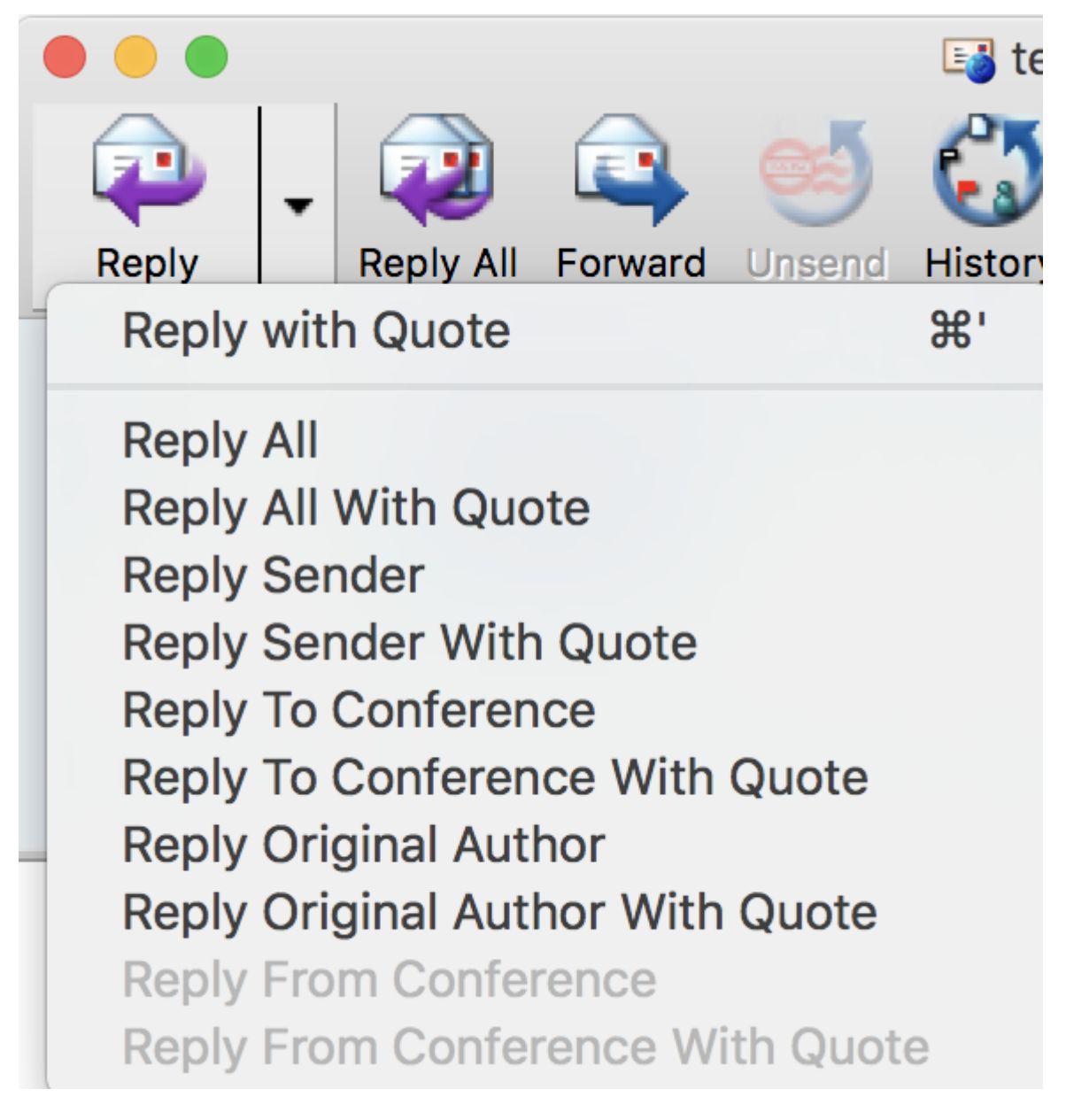

#### **Reply with Quotes:**

- Sends reply to the original sender.
- Sends reply to anyone that received the original message.
- Includes the original message.
- Includes any text added to the original message.

## **Reply to Sender:**

- Sends reply message only to sender of original message.
- Does not include original.
- If you select all/a portion of the message, the selected text is included with the added text.

## **Reply to Original Author:**

If you are in a conference reading a posting form a person, example from Irene Smith, you can reply directly to Irene using **Reply Original Author**. If someone had forwarded a message to you – perhaps Sue sent the message to Joe and Joe forwarded the message to you – this form of reply sends an email directly to Sue.

#### **Exception:**

If you want to include just a portion of the original message, click and drag text to highlight the portion you want to include.

#### **Determining if a message has been read:**

Open sent message, click on **History** and the history box will open. A shortcut on the keyboard to perform this function is **Command Shift H.**

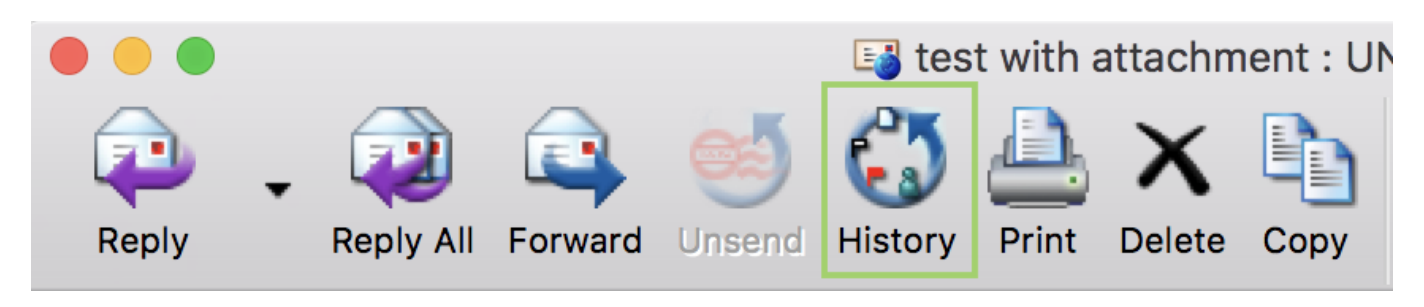

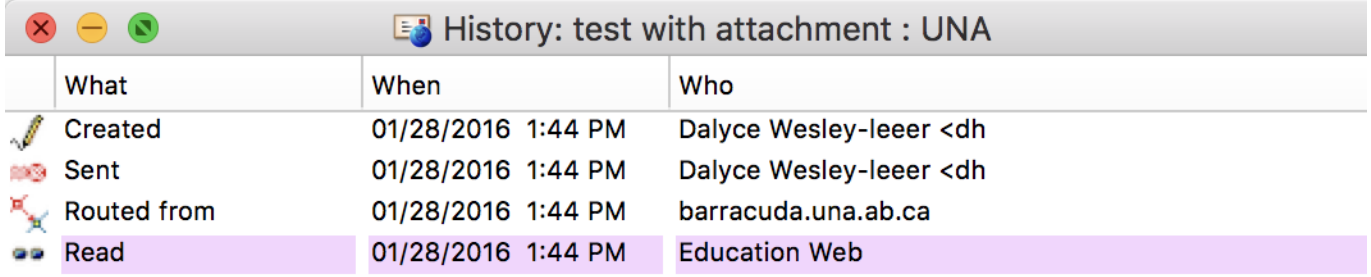

## **Messaging someone outside of UNANet:**

In the **To** box, type in address. (i.e. <u>jane.doe@gmail.com)</u>

## Click the **Enter (Return)** key.

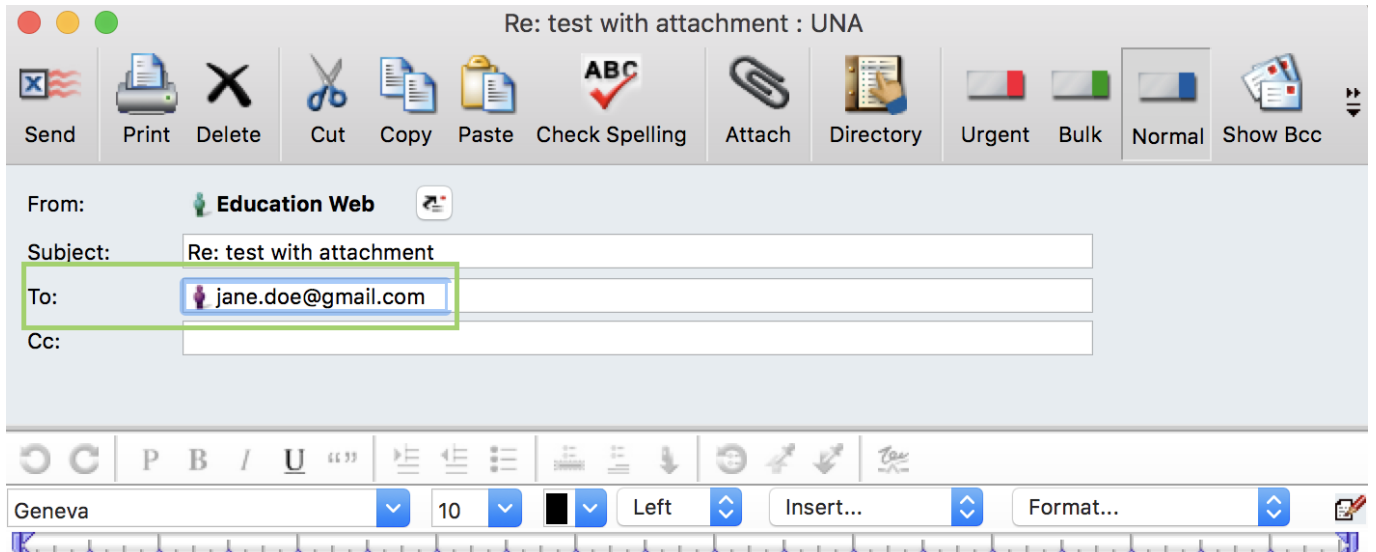

# **Creating a Contact Card:**

Click on **New Contact** on UNA desktop.

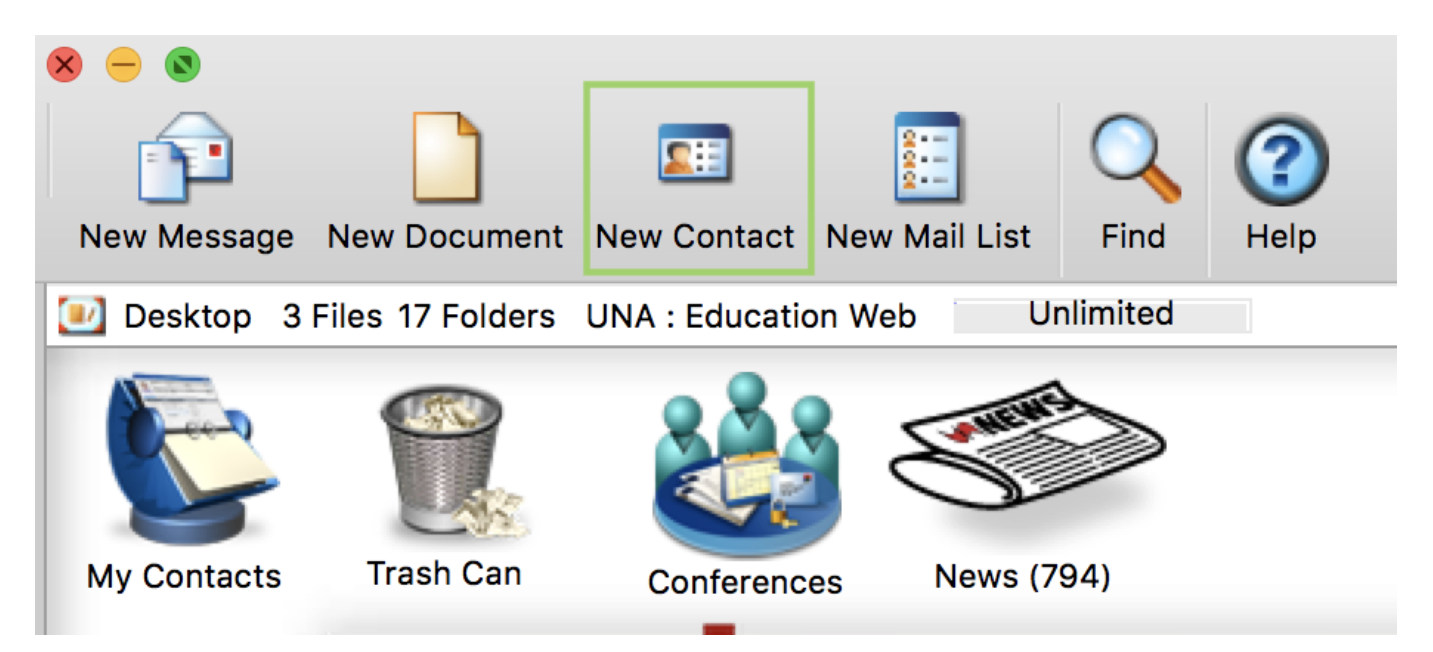

A **New Contact** card will open enter in information.

- 1. **Voice/Fax tab** First and Last Name with phone numbers.
- 2. **Email/URL** Enter business and personal emails.
- 3. **Address** allows for business and personal addresses.
- 4. **Notes** allows for **Quick Name**  Defaults to First Last name but change be changed to something more convenient. FirstClass can use **Quick Name** entry to locate and address a message.

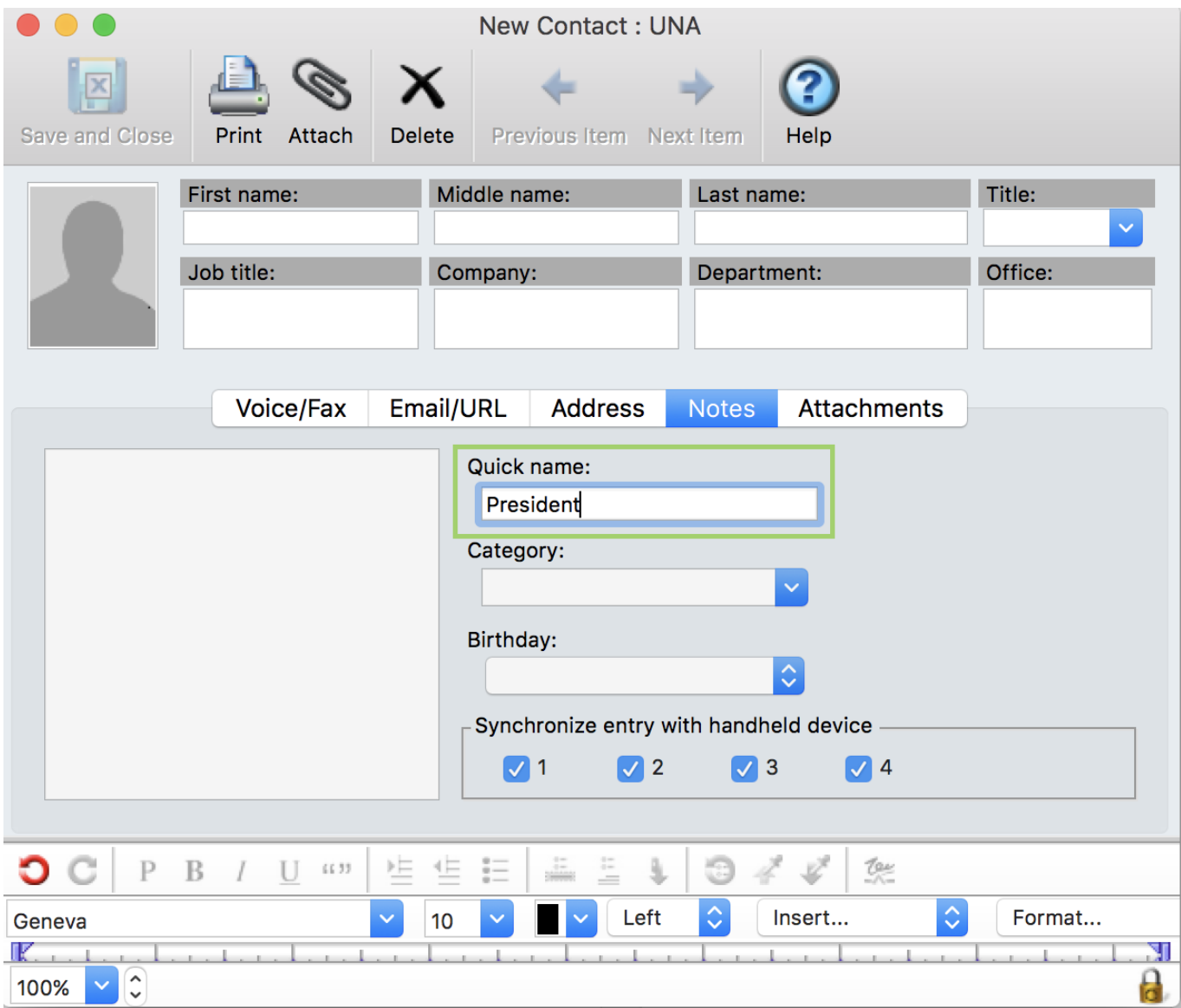